# 轻量级 **J2EE** 框架应用

### **E 4 A Simple Controller with handling resultview**

学号:**SA16225221** 姓名:欧勇

报告撰写时间:**2016/12/16**

## **1.**主题概述

简要介绍主题的核心内容,作业内容:

```
1 定义一个 success view.xml 作为 Action 请求成功后的结果视图。该视图分成
<header>与<bddy>两部分; <header>定义视图标题, <bddy>定义视图内容。格式可参考
如下:
```

```
<?xml version="1.0" encoding="UTF-8"?>
<view>
    <header>
        <title>a viewer in MVC</title>
    </header>
    <body>
        <form>
            <name>logoutForm</name>
            <action>logout.action</action>
            <method>post</method>
            <textView>
                <name>userName</name>
                <label>Login Name:</label>
                <value>Water</value>
            </textView>
            <textView>
                <name>userAge</name>
                <label>Age</label>
                <value>30</value>
            </textView>
            <buttonView>
                <name>logoutButton</name>
                <label>Logout</label>
            </buttonView>
        \langle/form>
    </body>
</view>
```
1.1 在 success view.xml 的 <body> 中 定 义 一 个 表 单 <form> , 表 单 属 性 有 name\action\method 。 在 <form> 可 以 定 义 视 图 组 件 , 如 <textView>\<buttonView>\<checkBoxView>等。 1.2 每个视图组件可以根据用途不同,定义属性 name\label\value\method 等。

2 基于 E3, 将 success view.xml 作为 login action 的 success 结果视图。参考代码如 下:

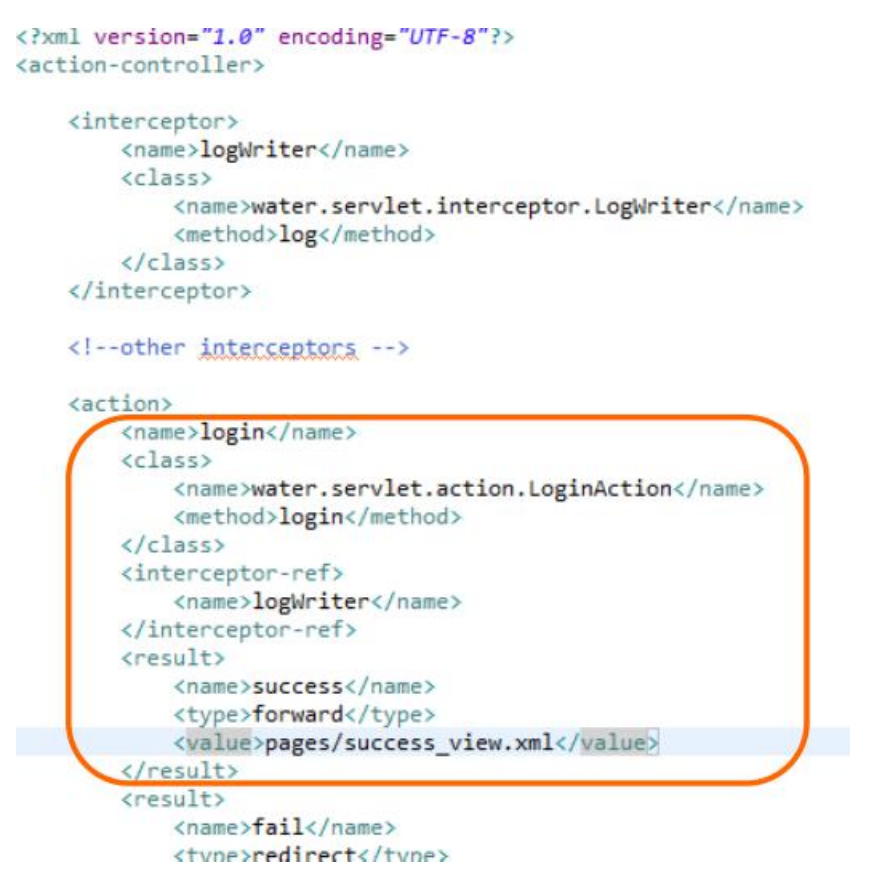

3 当客户端请求 login action 时, 如果返回 result 的值为 success, 再根据 success\_view.xml 生成推送至客户端的视图。即,根据 success\_view.xml 的定义, 生成 浏览器可以执行的 html 页面 (可以参考 XSLT) 的使用)。如,将 success\_view.xml 中的<br/>buttonView>节点翻译成 html 中的<input>节点。

- 4 测试以上任务实现结果。
- 5 请描述 Struts 框架中视图组件的工作方式,如<s:form>/<s:submit>。

# **2.**假设

主题内容所参照的假设条件,或假定的某故事场景,如调试工具或软硬件环境

开发环境: **Win10 Eclipse kepler JDK 1.8 Tomcat 7.0 Chrome** 浏览器

### **3.**实现或证明

对主题内容进行实验实现,或例举证明,需描述实现过程及数据。如对 MVC 中 Controller 功能的实现及例证(图示、数据、代码等)

注:本作业报告在第三次作业报告基础上修改添加而成,大部分保持上次作业内容,修 改部分为: 在 WebContent/pages 下添加了 success\_view.xml 和 success\_xsl.xsl 文件(具体代 码请看第11,12 页), 登录成功后的跳转界面(16页)。

#### 流程:

假设用户名为 world,密码为 hello

为了方便查看, 采用 get 方式提交, 可以通过浏览器 url 看到输入的用户名和密码 (因为若采用 post 方式则无法通过 url 看到用户名和密码,所以采用 get 方式提交) 若登录成功则展示 success\_view.xml 配置的成功页面,页面为退出功能的 form 表单 若登录失败则跳转 login\_fail.jsp 页面,页面显示 Login Fail 的字符串 若使用未知的 action 提交, 既 action="unknow.scaction"则无法找到相应的方法处理, 则 跳转 error\_action.jsp 页面,页面显示"不可识别的 action 请求"提示字符串。 若返回的是未知的处理结果, 则返回 error\_result.jsp 页面, 页面显示"没有请求的资源" 提示字符串

图 1: 项目目录结构, 可以看出项目名称为 SimpleController, src 文件夹下有一个 controller.xml 配置文件,其中记录有 action 和 interceptor 的配置信息,其中 action 标签 中会有 result 相关的配置,当启用拦截器时则在 action 中定义 interceptor-ref,否则视为不 启用拦截器功能。

同时还有名为 me.king 的包,其下有 LoginController 作为控制层,UserBean 作为模型层, 同时定义 LoginInterface 接口,以及动态代理的处理类 LoginActionHandler。

在包 me.king.interceptor 中有负责日志记录的 LogWriter 类。

然 后 还 有 5 个 jsp 页 面 作 为 视 图 层 , 分 别 是 login fail.jsp , login success.jsp , error action.jsp, error result.jsp 和 login.jsp。以及使用配置文件 success view.xml 和 success\_xsl.xsl 的成功登录的视图。

注意在 WEB-INF/lib 下需要导入 dom4j 的 jar 包, 若仅仅只是将 jar 包放入 Java Resources/Libraries 中,则在编译时能通过,但是却无法完成处理,因为会在执行到语句 new SAXReader()时报如下错误, 提示找不到对应的类。

#### root cause

java.lang.NoClassDefFoundError: org/dom4j/io/SAXReader

me.king.LoginController.doGet(LoginController.java:48)

javax.servlet.http.HttpServlet.service(HttpServlet.java:621)

javax.servlet.http.HttpServlet.service(HttpServlet.java:728)

org.apache.tomcat.websocket.server.WsFilter.doFilter(WsFilter.java:51)

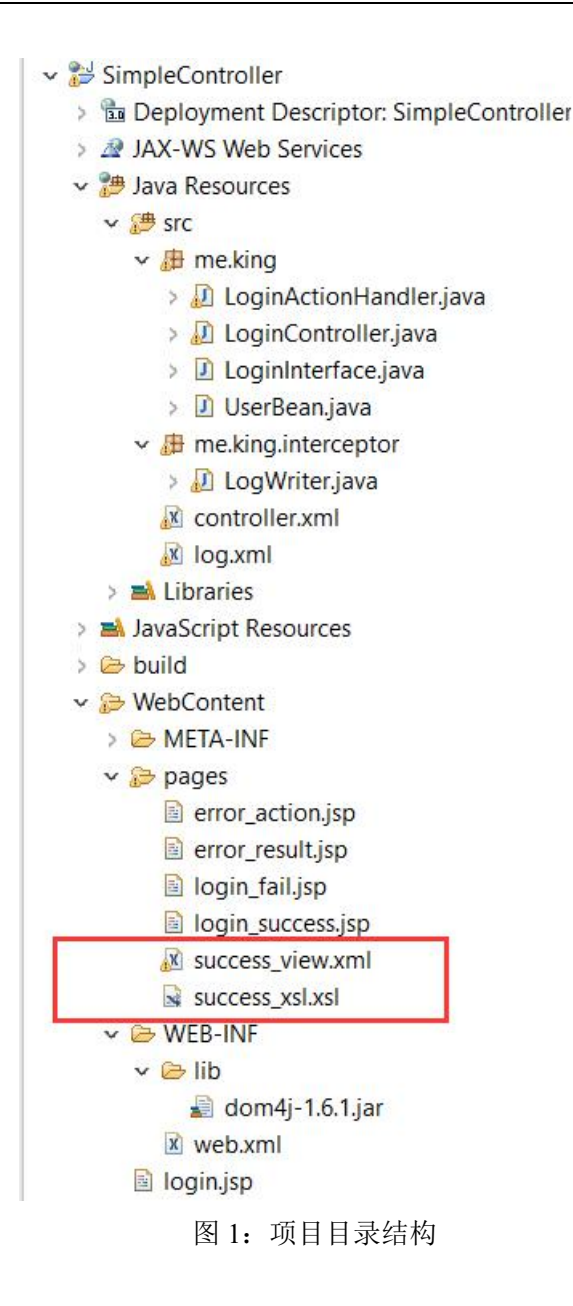

#### 图 2.1:web.xml 配置文件截图

不使用注解的方式告知容器,而是用配置文件的方式配置控制器 LoginController 的映射 路径,其中,将 login.jsp 配置为默认页面,将 servlet 控制层类 LoginController 映射名为 同类名,同时,对所有以.scaction 结尾的 url 请求进行转发和控制。

```
J LoginController. java
                    login.jsp | X * web.xml % | X controller.xml
                                                                  \vert \vec{J} \vert<?xml version="1.0" encoding="UTF-8"?>
  e<web-app xmlns:xsi="http://www.w3.org/2001/XMLSchema-instan
     <display-name>SimpleController</display-name>
    <welcome-file-list>
  \tilde{\omega}<welcome-file>login.jsp</welcome-file>
     </welcome-file-list>
      <servlet>
  Ġ.
       <servlet-name>LoginController</servlet-name>
       <servlet-class>me.king.LoginController</servlet-class>
     </servlet>
  \oplus<servlet-mapping>
       <servlet-name>LoginController</servlet-name>
       <url-pattern>*.gcaction</url-pattern>
     </servlet-mapping>
   </web-app>
```
图 2.1:web.xml 配置文件截图

图 2.1:LoginController 代码概览截图

在 doGet 方法中进行控制转发,其他采用默认,若前端页面采用 post 方式提交,则在 doPost 方法中也需要进行转发处理,本次采用直接调用 doGet()方法进行处理。

定义私有 List<Element>类型变量 actions 和 itcpts,用于保存所有的 action 标签和所有 的 interceptor 标签,这两个变量在 init 方法中获取。

同时覆盖 HttpServlet 类中的 init()方法,用于当有用户首次访问此 servlet 的时候进行配 置文件的读取操作,此操作直到本 servlet 销毁之前都会存在,这样后续的其他用户使用 此 servlet 时则不会重复读取配置文件 controller.xml 了。

当然这样也无法避免在控制层代码中包含有 dom4j 的解析代码,这时可以写一个 XmlParse 类用于解析 xml 文件, 同时返回一个 Action 类和 Interceptor 类用于保存解析 的标签信息。

![](_page_6_Picture_8.jpeg)

#### 图 2.1:LoginController 代码概览截图

图 2.2:LoginController 类 init 方法代码截图

![](_page_7_Picture_341.jpeg)

图 2.2:LoginController 类 init 方法代码截图

图 2.3:LoginController 类中 doGet 方法代码截图

doGet 中主要控制转发流程为:

1.获取 request 中的 action 请求名,

2.遍历 action 标签 list 并判断是否找到需要的 action

3.若找不到对应 action 请求的时候跳转 error\_action 页面并推出 doGet 方法

4.否则解析当前对应的 action 标签, 获取 name 和 method 标签

5.判断是否在 action 标签中配置了拦截器 interceptor-ref 标签

6.若存在 interceptor-ref 标签且非空则去找到对应的 interceptor 标签中设置的 name 和 method

7.利用反射机制实例化对应的类为 cls 对象

8.生成处理对象 handler 和代理对象 proxy

9.获取代理对象中的 LogWriter 类, 使用代理对象调用 method 方法并获取返回结果

10.当未使用拦截器时则跳过动态代理的部分,直接使用反射机制获取类和方法并调用。

11.执行自定义的返回结果给客户端的 doResult 函数

其中, try-catch 中的类型必须为 Exception, 不能为 DocumentException,否则会在编译的 时候报:Can't load IA 32-bit .dll on a AMD 64-bit platform 错误 java.lang.UnsatisfiedLinkError: D:\Program Files\apache-tomcat-7.0.47\bin\tcnative-1.dll: Can't load IA 32-bit .dll on a AMD 64-bit platform 同时,在最后执行转发操作中,使用 response.sendRedirect()方法时,需要使用相对定位, 否 则 会 报 :Path pages/login\_success.jsp does not start with a "/" character 错误,并且页面显示 404 错误码,找不到资源。

 $\leftarrow$   $\rightarrow$   $\mathbf{C}$   $\hat{\Omega}$   $\hat{\Omega}$  localhost:8080/pages/login\_fail.jsp

#### HTTP Status 404 - /pages/login fail.jsp

type Status report

message /pages/login\_fail.jsp

description The requested resource is not available.

**Apache Tomcat/7.0.47** 

![](_page_8_Figure_1.jpeg)

图 2.4:LoginController 类中 doResult 方法代码截图 在此方法中,对 result 的类型进行判断并使用不同的方式返回结果视图给客户端 将返回结果与 result 标签 list 中的对应 name 对比 获取对应 result 标签中的 value(返回地址), type(跳转还是内部重定向) 最后执行返回结果,若返回的字符串类型不匹配,则返回特定页面

![](_page_9_Picture_52.jpeg)

图 2.4:LoginController 类中 doResult 方法代码截图

![](_page_9_Picture_53.jpeg)

![](_page_9_Figure_4.jpeg)

图 2.6: success view.xml 配置文件截图

本次作业没有自己实现 xml 到 html 的转化函数,而是运用了 xslt 提供的快捷转化方式, 即在 xml 配置文件中直接指定 xsl 文件位置。

注意,这里的 href 的未知是相对 WebContent 的,而不是 xml 自身的位置。所以必须写 上目录名,否则前端页面会报 404 找不到 xsl 文件的错误。

| x log. xml                                                       | X success_view. xml $\boxtimes$ x success_xsl. xsl<br>X controller. xml<br>J LoginController. java |  |  |
|------------------------------------------------------------------|----------------------------------------------------------------------------------------------------|--|--|
| 1 xml version="1.0" encoding="UTF-8"?<br>Δ                       |                                                                                                    |  |  |
| 2 xml-stylesheet type="text/xsl" href="./pages/success xsl.xsl"? |                                                                                                    |  |  |
| 30 <view></view>                                                 |                                                                                                    |  |  |
| $4\Theta$                                                        | <header></header>                                                                                  |  |  |
| 5                                                                | <title>a viewer in MVC</title>                                                                     |  |  |
| 6                                                                | $\langle$ /header>                                                                                 |  |  |
| 7⊜                                                               | <body></body>                                                                                      |  |  |
| 8 <sub>°</sub>                                                   | <form></form>                                                                                      |  |  |
| 9                                                                | <name>loqoutForm</name>                                                                            |  |  |
| 10                                                               | <action>logout.action</action>                                                                     |  |  |
| 11                                                               | <method>post</method>                                                                              |  |  |
| 120                                                              | <textview></textview>                                                                              |  |  |
| $\overline{13}$                                                  | <name>userName</name>                                                                              |  |  |
| 14                                                               | <label>Login Name:</label>                                                                         |  |  |
| 15                                                               | <value>KING</value>                                                                                |  |  |
| 16                                                               |                                                                                                    |  |  |
| 17 <sup>°</sup>                                                  | <textview></textview>                                                                              |  |  |
| 18                                                               | <name>userAge</name>                                                                               |  |  |
| 19                                                               | <label>Age</label>                                                                                 |  |  |
| 20                                                               | <value>30</value>                                                                                  |  |  |
| 21                                                               |                                                                                                    |  |  |
| $22\Theta$                                                       | <buttonview></buttonview>                                                                          |  |  |
| 23                                                               | <name>loqoutButton</name>                                                                          |  |  |
| 24                                                               | <label>Loqout</label>                                                                              |  |  |
| 25                                                               |                                                                                                    |  |  |
| 26                                                               |                                                                                                    |  |  |
| 27                                                               | $\langle$ /form>                                                                                   |  |  |
| 28                                                               |                                                                                                    |  |  |
| 29                                                               | $\langle$ /view>                                                                                   |  |  |

图 2.6: success\_view.xml 配置文件截图

```
X success_view.xml \% success_xsl.xsl \% \ \% controller.xml \% LoginController.java \% Insert title her
  1 <? xml version="1.0" encoding="utf-8"?>
  20<xs1:stylesheet xmlns:xs1="http://www.w3.org/1999/XSL/Transform" version="1.0">
  30 <xs1:template match="/">
        <html><head><title><xsl:value-of select="view/header/title"/></title></head>
  4\Theta50
          <body>
            <xsl:for-each select="view/body/form">
  6\Theta7\Theta<form>
  8\Theta<xsl:attribute name="name">
  Q<xsl:value-of select="name"/>
 10</xsl:attribute>
 110<xsl:attribute name="action">
 12<xsl:value-of select="action"/>
 13</xsl:attribute>
 140<xsl:attribute name="method">
 15
                   <xsl:value-of select="method"/>
 16
                 \langle/xsl:attribute>
                 <xsl:for-each select="textView">
 17018
                   <label><xs1:value-of select="label"/></label>
19e<input>
 20⊖
                     <xsl:attribute name="name">
 |21|<xsl:value-of select="name"/>
 22
                     \langle/xsl:attribute>
 \frac{230}{24}<xs1:attribute name="value">
                       <xsl:value-of select="value"/>
 25
                     </xsl:attribute>
 26
                   </input><br/>
 27</xsl:for-each>
 28<sub>°</sub><xs1:for-each select="buttonView">
                  <label><xs1:value-of select="label"/></label>
 2930<sub>°</sub><input type="submit">
                  <xsl:attribute name="value">
 310<xsl:value-of select="name"/>
 32
 33
                   </xsl:attribute>
 34
                   </input><br/>>
 35
                 </xsl:for-each>
 36
               </form>
 37
            </xsl:for-each>
 38
          </body>
 39
        \langle/html>
      </xsl:template>
 4041 </xsl:stylesheet>
```
图 2.7: success\_xsl.xsl 配置文件截图

#### 图 3:UserBean 代码截图,

定义一个简单的 checkLogin 方法,参数为 name 和 pwd, 函数体内直接对比两个字符串, 若正确则返回"success",否则返回"fail"。同时为了测试方便,当 name 为 unknown 并且 pwd 为 result 的时候返回"unknown"。

![](_page_11_Picture_261.jpeg)

图 3:UserBean 代码截图

图 3.1:LoginInterface 接口代码截图

此接口只定义了验证登录操作的方法 checkLogin, 若使用 JDK 的动态代理机制, 则必须 采用接口的方式,这样的动态代理的实现方式有缺陷,那就是必须由接口,若由很多不 同的类需要采用动态代理的时候,则会使接口爆炸式的增长,不利于维护。这时,可以 采用继承的动态代理的实现机制来避免这个问题。具体做法请看参考资料[10]。

```
D LoginController.java \boxtimes X controller.xml D LogWriter.java D LoginInterface.java \boxtimes1 package me.king;
  3 public interface LoginInterface {
  \overline{4}public String checkLogin (String name, String pwd);
  5 \}
```
图 3.1:LoginInterface 接口代码截图

图 3.2:LoginActionHandler 代码截图

定义 LoginActionHandler 类的构造函数,需要真正执行的类对象,以及用于记录日志的 action 名, 实际执行 action 的类的全名, 包括包名, 真正需要执行的 action 方法。 然后覆盖 invoke 方法, 需要传入代理类 proxy 的实例对象, 以及真正执行的方法, 以及 对应的参数。最后需要将结果返回。

在这里注释有写到:此处不能使用默认的 act.newInstance();否则每次调用 invoke 会新建一个 action 标签,

即:actM.invoke(act.newInstance(), this.action, false);会出现如下情况:

![](_page_12_Figure_10.jpeg)

其中 name 和 result 分别在一个 action 标签中,使用同一个 obj 而不是 actM.newInstance() 的结果才是正确的在同一个 action 标签中:

```
<action>
 <name xmlns="login"/>
 <s-time xmlns="2016-12-09 15:57:17"/>
 <e-time xmlns="2016-12-09 15:57:17"/>
 <result xmlns="unknown"/>
</action>
```
调用处理器的 handler 实现类,每次生成动态代理类对象时都需要指定一个实现了 InvocationHandler 接口的调用处理器对象。

其中在代理真实对象前,已经在构造函数中初始化了响应的一些对象,包括利用反射初 始化的 LogWriter 类和 log 方法。

```
\boxed{\text{loginController. java}} \qquad \boxed{\text{R} \text{ controller. xnl}} \qquad \boxed{\text{logWriteer. java}} \qquad \boxed{\text{R} \text{ +LogindctionHandler. java}}package me.king;
& 3#import java.lang.reflect.InvocationHandler;
   9 //import me.king.action.LoginAction;
 1011 public class LoginActionHandler implements InvocationHandler {
            private Class<?> act;
 12\overline{13}private Method actM;
            private Method actw: //真正的执行登录验证的对象<br>private object target; //真正的执行登录验证的对象<br>private String action; //保存执行任务的action名
 14\overline{15}16180
            public LoginActionHandler (Object target, String action, String actionName, String actionMethod) throws Exception{
                  this.action = action;<br>this.target = target;
  1920
                   this.target = target;<br>this.act = Class.forName(actionName); //此处的actionName实际为LogWriter类的全名<br>this.actM = act.getDeclaredMethod(actionMethod,new Class[]{String.class,boolean.class});//此处为log方法
  |_{21}22
  23this. ob = act.newInstance();
 \frac{24}{24}\mathbf{V}25<br>26\ThetaAQverride
 \triangle 27public Object invoke (Object proxy, Method method, Object [] args)
                        throws Throwable {
                  // TODO Auto-generated method stub
Q2930
                  //将action_name和传入logWriter,同时true表示是开始记录日志,false表示结束记录日志<br>//同时此处不能使用默认的act.newInstance();否则每次调用invoke会新建一个action标签
 \begin{array}{c} 31 \\ 32 \end{array}//actM.invoke(act.newInstance(), this.action, false);
 33<br>34<br>35<br>36<br>37<br>38<br>39
                  actM.invoke(ob, action, true);<br>String result = (String) method.invoke(target, args);
                  actM.invoke(ob, result, false);
                   //将真正的执行结果返回给控制器
                  return result;
  40
            \overline{\phantom{a}}\frac{1}{41} }
```
图 3.2:LoginActionHandler 代码截图

#### 图 3.3:LogWriter 代码截图

在构造函数中初始化 log.xml 的文档对象,以及需要操作的 action 标签。在 log 方法中执 行写入固定格式的日志信息到 log.xml 文件中。

在 tomcat 内置浏览器测试的时候真正读写的 log.xml 的位置并不在 src 目录下,而是在 一个临时的位置:

/E:/DONCUMENT/J2EE/.metadata/.plugins/org.eclipse.wst.server.core/tmp0/wtpwebapps/SimpleController/WEB-INF/classes/log.xml

同时,此处需要注意,当到处为 war 包的时候, Tomcat 的全目录中, 不能存在空格(即 Tomcat 不能放在有空格的文件夹名路径下),否则会报错,在.../WEB-INF/classes/log.xml 处找不到文件。

在图 3.4: log.xml 截图 中,展示了经过一些测试后,日志文件中记录的信息。 分别是: 返回未知的 result 类型, 登录成功, 登录失败, 返回未知的 result 类型。在找 不到 action 的情况下,并不会进入拦截器,而是直接将结果返回客户端了。

![](_page_14_Figure_1.jpeg)

图 3.3:LogWriter 代码截图

| log.xml        | $\boldsymbol{\mathsf{x}}$       |                                                                  |
|----------------|---------------------------------|------------------------------------------------------------------|
| 1              |                                 | xml version="1.0" encoding="gbk"?                                |
| $\overline{2}$ |                                 |                                                                  |
| š              | $10g$ .                         |                                                                  |
| 4              | (action)                        |                                                                  |
| 5              |                                 | <name xmlns="login"></name>                                      |
| 6              |                                 | <s-time xmlns="2016-12-09 16:53:32"></s-time>                    |
| $\overline{7}$ |                                 | <e-time xmlns="2016-12-09 16:53:32"></e-time>                    |
| $\overline{8}$ |                                 | <result xmlns="unknown"></result>                                |
| $\overline{9}$ |                                 |                                                                  |
| 10             | (action)                        |                                                                  |
| 11             |                                 | <name xmlns="login"></name>                                      |
| 12             |                                 | $\langle$ s-time xmlns="2016-12-09 16:53:56"> $\langle$ /s-time> |
| 13             |                                 | <e-time xmlns="2016-12-09 16:53:56"></e-time>                    |
| 14             |                                 | <result xmlns="success"></result>                                |
| 15             | $\langle$ action>               |                                                                  |
| 16             | action                          |                                                                  |
| 17             |                                 | <name xmlns="login"></name>                                      |
| 18             |                                 | <s-time xmlns="2016-12-09 18:26:30"></s-time>                    |
| 19             |                                 | <e-time xmlns="2016-12-09 18:26:30"></e-time>                    |
| 20             |                                 | <result xmlns="fail"></result>                                   |
| 21             |                                 |                                                                  |
| 22             | action                          |                                                                  |
| 23             |                                 | <name xmlns="login"></name>                                      |
| 24             |                                 | <s-time xmlns="2016-12-09 18:33:38"></s-time>                    |
| 25             |                                 | <e-time xmlns="2016-12-09 18:33:38"></e-time>                    |
| 26             |                                 | <result xmlns="unknown"></result>                                |
| 27             |                                 |                                                                  |
| 28             | $\left \sqrt{10g}\right\rangle$ |                                                                  |
|                |                                 |                                                                  |

图 3.4: log.xml 截图

图 4.1: login.jsp 代码截图,

编写 2 个 form 表单, 第一个为正常登陆表单 action 设置为"login.scaction"(必须设置为 后缀.saction, 具体配置在 controller.xml 中已经设置完成), 设置用户名和密码的 name

#### 属性分别为"name"和"pwd"。

同时为了测试方便,定义一个 action 为"unknown.scaction"的表单,用于测试当 action 为 未知的情况。

![](_page_15_Picture_121.jpeg)

![](_page_15_Figure_4.jpeg)

图 4.2: login\_success.jsp 代码截图,

简单的在 body 中写入 Login Success。

![](_page_15_Picture_122.jpeg)

图 4.2: login\_success.jsp 代码截图

图 4.3: login fail.jsp 代码截图, 简单的在 body 中写入 Login Fail。

![](_page_16_Picture_1.jpeg)

图 4.3: login fail.jsp 代码截图

#### 图 4.4: error action.jsp 代码截图

简单的在 body 中写入 Sorry, this is a unrecognized action request.

![](_page_16_Figure_5.jpeg)

图 4.4: error\_action.jsp 代码截图

#### 图 4.5: error\_result.jsp 代码截图

简单的在 body 中写入 Sorry, there is no resources you request.

![](_page_16_Picture_9.jpeg)

图 4.5: error result.jsp 代码截图

图 5.1:使用 Chrome 和 Eclipse 内置浏览器测试登录页面截图,

可以看到 url 为: <http://localhost:8080/SimpleController/login.jsp>, 可以在表单中分别填入 NAME 和 PASSWORD, 点击 LOGIN 按钮提交至后台服务器。

![](_page_17_Picture_152.jpeg)

图 5.1:使用 Chrome 和 Eclipse 内置浏览器测试登录页面截图

#### 图 5.2: 登录成功截图,

可以通过 url 看到, 当输入的用户名 name 为 world, 密码 pwd 为 hello 时验证通过时显 示为 success\_view.xml + success\_xsl.xsl 定义的视图样式。

![](_page_17_Picture_153.jpeg)

![](_page_17_Figure_6.jpeg)

Developer Tools - http://localhost:8080/SimpleController/login.scaction?name=world&pwd=hello 医 印 Elements Console Sources Network Timeline Profiles Application Security <html> #shadow-root (open)  $W$  <head> <meta http-equiv="Content-Type" content="text/html; charset=UTF-8"> <title>a viewer in MVC</title> </head> v <body> " V<form name="logoutForm" action="logout.action" method="post"> == \$0 <label>Login Name:</label> <input name="userName" value="KING"> <br> <label>Age</label> <input name="userAge" value="30"> <br> <label>Logout</label> <input type="submit" value="logoutButton">  $\langle br \rangle$  $\langle / \text{form} \rangle$ </body>  $\langle$ /html>

![](_page_17_Figure_8.jpeg)

图 5.3: 登录失败截图,

可以通过 url 看到, 当输入的用户名 name 或密码 pwd 错误时, 验证失败, 跳转至 login\_fail.jsp 页面,显示 Login Fail

![](_page_18_Picture_184.jpeg)

![](_page_18_Figure_4.jpeg)

图 5.4:不可识别的 action 请求截图

当点击图 5.1 中的 unknown 按钮的时候, 页面跳转至 error action.jsp 页面, 显示 Sorry, this is a unrecognized action request.

![](_page_18_Picture_185.jpeg)

图 5.4:不可识别的 action 请求截图

#### 图 5.5:没有请求的资源截图

当在登陆表单中输入的用户名 name 为 unknown, 密码 pwd 为 result 时, 跳转至 error result.jsp 页面。显示 Sorry, there is no resources you request.

![](_page_18_Picture_11.jpeg)

图 5.5:没有请求的资源截图

### **4.**结论

对主题的总结,结果评论,发现的问题,或你的建议和看法。如 MVC 中 Controller 优 点与缺点,个人看法(文字、图标、代码辅助等)

请描述 **Struts** 框架中视图组件的工作方式,如**<s:form>/<s:submit>**

![](_page_19_Figure_4.jpeg)

# Struts组件图

由上图,可知, Struts 视图组件的主要职责为接收控制器组件的数据请求, 显示数据模 型同时将用户输入的数据或请求传给控制器组件。

Struts 视图组件分为三类,分别为自定义标签库,JSP,以及 ActionForm。

Struts 1 只能支持 JSP 作为视图资源, 虽然也可以使用自定义的标签库, 但是配置比较复 杂,学习成本太高,而且已经算是过时的技术了。

而 Struts2 中的视图组件已经不仅仅是这三类了, Struts 2 的进步之处就是可以使用其他 视图技术,如 FreeMarker、Velocity 等。具体看下图的 Struts2 体系结构图。

![](_page_20_Figure_1.jpeg)

一旦 Action 执行完毕, ActionInvocation 负责根据 struts.xml 中的配置找到对应的返回结 果。返回结果通常是(但不总是,也可能是另外的一个 Action 链)一个需要被表示的 JSP 或者 FreeMarker 的模版。在表示的过程中可以使用 Struts2 框架中继承的标签。在这 个过程中需要涉及到 ActionMapper。

在 struts.xml 配置文件中,每一个 Aciton 定义都有 name 和 class 属性,同时还要指定 result 元素。result 元素指定了逻辑视图名称和实际视图的对应关系。每个 result 都有一个 type 属性。

#### 关于标签:

Struts2 中将所有的标签都定义在一个 s 标签库里,比如:**<s:form>/<s:submit>**,使用标 签需要先导入标签库,代码为:<%@taglib prefix="s" uri="/struts-tags" %> 其中 uri 就 是 struts2 标签库的 URL, 而 prefix 属性值是该标签库的前缀。这些标签或用于生成 html 元素标签,或用于数据访问,控制逻辑。在数据访问上,可以使用 OGNL 表达式语言。

参考文献

以上内容的理论知识点或技术点如果参考了网上或印刷制品,请在这里罗列出来

- [1] java 中通过 xsl 将 xml 数据装换为 html 格式字符串 : http://blog.csdn.net/hu\_shengyang/article/details/8679036
- [2] Java 将 XML 和 XSL 转换成 HTML : http://lanqiaoyeyu.iteye.com/blog/1169623
- [3] 4.Struts 视图组件 : http://wenku.baidu.com/link?url=g9tcVVnEKtpva4\_vFyUR\_ukfGf1B93zmho93EzCtYiR jezFEQaa8tDbi1CzFjlh0QB\_a2zkTvrKDLo61nXkjvLA6kDWc5zPKq8qHk4mRucS